### **Important Information**

Refer to the Quick Start Guide included with your phone for instructions on setting up your phone and voicemail, as well as other important information.

Please note that a number of the Sprint-branded applications that appear on your device and which are described in the user guide may not fully function. The Mobile hotspot application is functional only for subscribers of Hawaiian Telcom's hotspot service. To subscribe to this service, please call 643-3456 and select the "Wireless" option to speak with an agent.

Also, customer service is provided by Hawaiian Telcom and references to Sprint customer service should be disregarded. For Hawaiian Telcom customer support, please call 643-3456 and select the "Wireless" option. Additional information can be found at hawaiiantel.com/wireless.

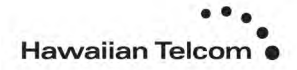

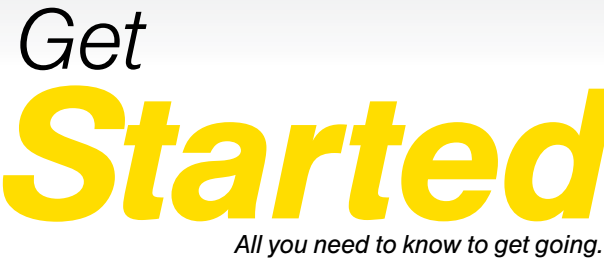

*All you need to know to get going.*

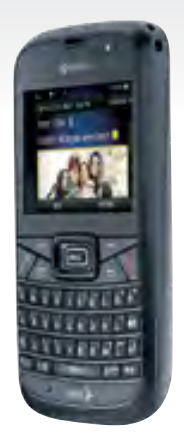

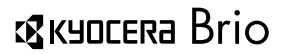

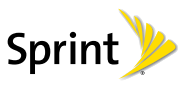

# *Welcome!*

*Sprint is committed to developing technologies that give you the ability to get what you want when you want it, faster than ever before. This booklet introduces you to the basics of getting started with Sprint and your new KYOCERA Brio.*

*Visit [sprint.com/support](www.sprint.com/support) for the complete User Guide, along with tutorials and community forums for your phone.*

### *Using This Guide*

*This Get Started guide is designed to help you set up and use your new KYOCERA Brio. It's divided into three sections to help you find the information you need quickly and easily.*

*Get Ready − [page 1](#page-5-0) − Find out what you need to do before you use your phone the first time, including inserting a battery and activating Sprint service on your phone.*

*Use Your Phone − [page 3](#page-7-0) − Take advantage of your phone's features and Sprint services.*

*Tools & Resources − [page 10](#page-14-0) − Find useful tips for your phone and discover resources and other helpful Sprint information. For additional information including the full User Guide, tutorials, and community forums, visit [sprint.com/support.](www.sprint.com/support)*

### *Your KYOCERA Brio*

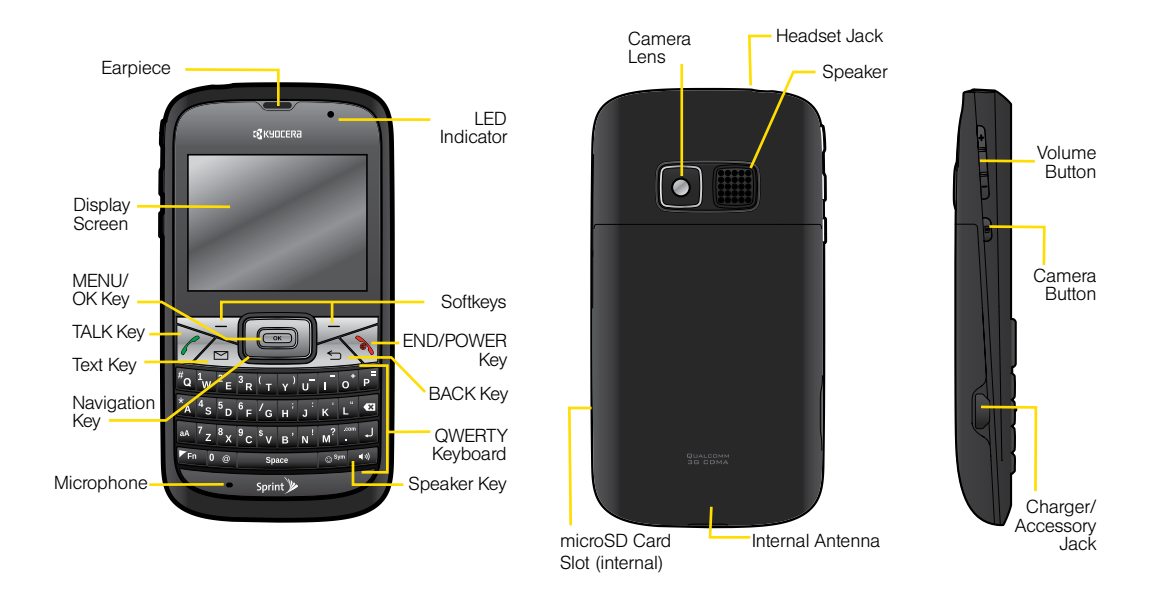

ii

### <span id="page-5-0"></span>*Get Your Phone Ready*

### Install the Battery

- 1. Insert the battery into the battery compartment, making sure the connectors align (1), and gently press it down (2).
- 2. Align the tabs of the battery cover with the slots (3), and press down on the battery cover until it snaps into place (4).

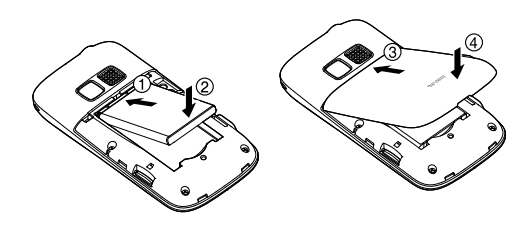

### Charge the Battery

- 1. Plug the phone charger into an electrical outlet.
- 2. Plug the other end of the phone charger into the charger/accessory jack on the left side of your phone.

### Turn the Phone On

• Press and hold  $\sqrt{\infty}$  to turn the phone on.

### Switch to Spanish Menus (optional)

- 1. Press  $\lceil \infty \rceil$  > Settings > Others > Language.
- 2. Highlight Español and press  $\boxed{\circ\kappa}$ .

### <span id="page-6-0"></span>*Activate Your Phone*

#### Activate Your Phone

- If you purchased your phone at a Sprint Store, it is probably activated and ready to use.
- If you received your phone in the mail, and it is for a new Sprint account or a new line of service, your phone is designed to activate automatically when you first turn it on. To confirm your activation, make a phone call.
- If you received your phone in the mail and it is going to be activated on an existing number on your account (you're swapping phones), you can activate on your computer online or directly on your phone.

If your phone is still not activated, contact Sprint Customer Service at 1-888-211-4727 for assistance.

### <span id="page-7-0"></span>*Make and Answer Calls*

### Make Your First Phone Call

- 1. Enter a phone number from standby mode. (If you make a mistake while dialing, press  $\equiv$  to erase.)
- 2. Press  $\lceil \mathcal{C} \rceil$ .
- 3. Press  $\circled{a}$  when you are finished.

### Answer an Incoming Call

• Press  $\sqrt{2}$ .

### Ignore an Incoming Call

• Press  $\boxed{\infty}$  to ignore a call.

### Mute the Ringer on a Call

• Select **Silence** from the onscreen menu to mute the ringer and turn off vibration.

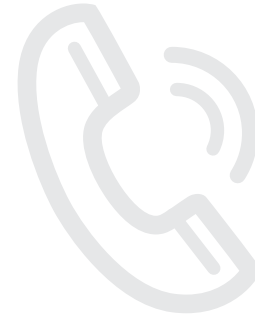

### <span id="page-8-0"></span>*Contacts*

### Save a Phone Number

- 1. From standby mode, enter a phone number and press **OPTIONS** (right softkey)  $>$  **Save.** (If this is the first time you are saving an entry to Contacts, skip to step 3.)
- 2. Select New Entry or Existing Entry.
- **3.** If you chose **New Entry**, select a number type, and then enter the new entry name.

 $\alpha r -$ 

If you chose Existing Entry, select an entry to which you want to save the number, and then highlight a number type and press  $\sqrt{8}$ 

4. Press DONE (left softkey) to save the entry.

### Retrieve a Phone Number

- 1. Enter four or more digits of the number in standby mode. (The more numbers you enter, the more specific the search becomes.)
- 2. All Contacts entries matching the entered numbers will be displayed. Highlight an entry and press  $\sim$ to dial the number.

### Add a New Contacts Entry

- 1. From standby mode, press **CONTACTS**  $(richt software) > Add New... > New Contact.$
- 2. Enter a name for the new entry and press the navigation key down.
- 3. Enter the phone number for the entry and press  $\sqrt{8}$ .
- 4. Highlight a number type for the entry (Mobile, Home, Work, Pager, Fax, or Other) and press  $\sqrt{8}$ .
- **5.** Add other information if desired and press **DONE** (left softkey).

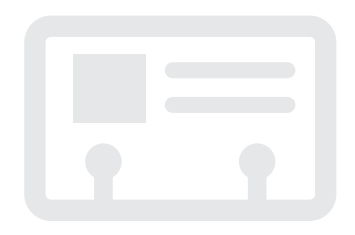

### <span id="page-9-0"></span>*Voicemail*

### Set Up Your Voicemail

All unanswered calls are automatically transferred to your voicemail, even if your phone is in use or turned off. You should set up your voicemail and personal greeting as soon as your phone is activated:

- 1. Press and hold  $\boxed{1 \text{ w}}$ .
- 2. Follow the voice prompts to create your password and record your name and greeting.

Voicemail Password (do not share):

Sprint strongly recommends setting a voicemail password. Without a password, anyone who has access to your phone can access your messages.

### Retrieve Your Voicemail

• Press and and hold  $\lceil \frac{1}{w} \rceil$ .

From any other phone:

- 1. Dial your wireless phone number.
- 2. When your voicemail answers, press  $\star$ . .
- **3.** Enter your password.

### <span id="page-10-0"></span>*Messaging*

Keep in touch your way using text and picture messaging or email. Easy access to Yahoo! Mail, AOL & AIM Mail, or MSN Hotmail.

#### Send a Message

- 1. Press  $\sqrt{8}$  > Messaging > Send Message.
- 2. Select Go to Contacts to select a contact.

 $-$  or  $-$ 

Press MULTIPLE (left softkey) to select multiple recipients, and then press CONTINUE (left softkey).

 $-$  or  $-$ 

Press NEW ADDRESS (right softkey) to enter a phone number or email address directly, and then press CONTINUE (left softkey).

- **3.** Use your keyboard to enter a message or press OPTIONS (right softkey) to select additional options.
- 4. To send a text message with no attachments, skip to step 8.
- 5. Select <Add Attachment> and select a category of file to attach (Picture, Voice, Audio, or File Manager).
- 6. Select a location where your file is stored. (You can also choose to take a new picture or to record a new voice or audio clip.)
- 7. Select files to attach.
- 8. If you are satisfied with your message, press **SEND** (left softkey).

### <span id="page-11-0"></span>Set Up an Email Account

- 1. Press  $\sqrt{8}$   $>$  Web.
- 2. From the default SprintWeb™ home page, select Messaging > Email.
- 3. Select Yahoo! Mail, AOL & AIM Mail, or MSN Hotmail.
- 4. Use your keyboard to enter the required sign-in information for the selected provider, such as user name, email address, or password, and select Sign In.
- 5. Follow the onscreen instructions to read, reply to, compose, and send messages and manage your email account.

### Check for New Email Messages

- 1. Press  $\sqrt{8}$   $>$  Web.
- 2. From the default SprintWeb™ home page, select Messaging > Email. (You will see your default account inbox.)
- 3. Press OPTIONS (right softkey) > Check Email to check for new messages.

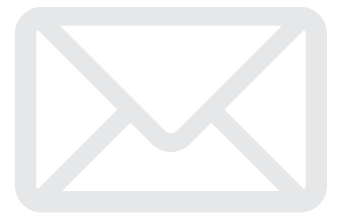

Find sports scores, news, and weather. Shop online. On-the-go access lets you browse full-color versions of your favorite websites.

### Go Online

- 1. Press  $\sqrt{8}$   $>$  Web.
- 2. From the default SprintWeb™ home page, select categories, navigate to websites, read blogs, download content, and more.
	- For more options, press TOOLBAR (right softkey).

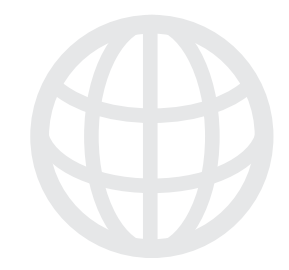

<span id="page-12-0"></span>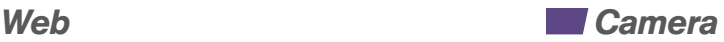

Capture your life's moments as stunning digital photos and share them at a touch of the screen.

### Take a Picture

- 1. Press  $\sqrt{8}$  > Photos > Camera.
- 2. Frame your subject in the screen.
- 3. Press  $\lceil \overline{\omega} \rceil$ , or CAPTURE (left softkey) to take a photo.
- 4. Press OPTIONS (right softkey) for more options (Send, Assign, Delete, Print, Review Media, or Details/Edit).

### Share

• See "Send a Message" elsewhere in this guide.

### <span id="page-13-0"></span>*Ringers, Screensavers & More*

Personalize your phone with a huge selection of ringers and screen savers. Know exactly who's calling by matching contacts with unique ring tones.

### Set Up

- 1. Press  $\sqrt{\alpha}$  > My Stuff > [Games, Ringers, Screen Savers, Applications, or Call Tones].
- 2. Select Get New (not necessary in the case of Call Tones). The browser will start and take you to the corresponding download menu.
- 3. Follow the onscreen prompts.

### *Sprint Family Locator*

Use GPS technology to locate your child's phone and display the location on an interactive map.

### Sign Up for Sprint Family Locator

*Note: Sprint Family Locator service requires an additional monthly fee. Vi[sit sprint.com/familylocator for c](www.sprint.com/familylocator)omplete details.*

- 1. Press  $\lceil \infty \rceil$   $>$  Sprint Family Locator.
- 2. Follow the onscreen instructions to enter and submit the required information.

### Use Sprint Family Locator

- 1. Press  $\sqrt{8}$  > Sprint Family Locator.
- 2. Enter the parent phone number and password to sign in to your account.
- **3.** Select a phone to locate from the available child phone list.
- 4. When you are finished, select **Sign Out.**

### <span id="page-14-0"></span>*Manage Your Account*

### Online: [www.sprint.com](www.sprint.com/)

- make a payment, see your bills, enroll in online billing
- check minute usage and account balance
- see or modify the details of your Sprint service plan
- get detailed instructions and download content

### From Your Sprint Phone

- Press  $\lceil \infty \rceil$  > My Account > Account Details to access a summary of your Sprint service plan.
- Press  $\boxed{\alpha}$  > My Account > Hear Minutes to check minute usage and account balance.
- Press  $\sqrt{8}$  > My Account > Hear Balance to check your account balance.

### From Any Other Phone

- Sprint Customer Service: Dial 1-888-211-4727
- Business Customer Service: Dial 1-888-788-4727

### <span id="page-15-0"></span>*Helpful Sprint Information*

#### Total Equipment Protection

*The protection you need so you can be worry free* Should anything happen to your phone, you'll have a worry-free way to ensure that you get connected again soon.

#### • Coverage includes:

Loss, theft, routine maintenance, physical or liquid damage, mechanical or electrical problems, failure from normal wear and tear.

#### • For more information:

See the Total Equipment Protection brochure available at any participating retail location or go to [sprint.com/tep for more](www.sprint.com/tep) details. To enroll within 30 days of activation, call 1-800-584-3666.

Total Equipment Protection is a service provided by Asurion Protection Services, LLC, Continental Casualty Company's (a CNA company) licensed agent for the customers of Sprint.

### Sprint 411

Dial 411 for nationwide listings, movie show times, restaurant reservations, driving directions and more. Spanish-speaking operators are available. See [sprint.com for pricing and](www.sprint.com/) details.

### <span id="page-16-0"></span>*Resources*

#### Resources For Your Phone

- This *Get Started Guide* to get you up and running.
- Web Vis[it sprint.com/support for th](www.sprint.com/support)e complete User Guide, along with tutorials and community forums for your KYOCERA Brio.

#### Be a hero. Don't drive distracted.

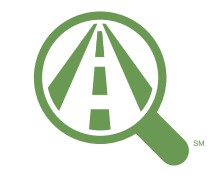

**Focus on driving** 

[sprint.com/focusondriving](www.sprint.com/focusondriving)

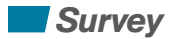

*We are interested in your initial impressions of this new Sprint phone. Within two weeks of your phone purchase, please go to the website <http://labs.sprint.com/sprintphonesurvey> to complete a brief survey. Your feedback will help us provide the wireless features and services you want most.*

#### *Thank you for choosing Sprint.*

### *Index*

#### *A*

Account [Balance](#page-14-0) 10 [Details](#page-14-0) 10 [Minutes](#page-14-0) Used 10 [Activate 2](#page-6-0) [Answer a Phone Call 3](#page-7-0) [AOL & AIM Mail 6, 7](#page-10-0) Applications [Download](#page-13-0) 9

#### *B*

**Battery** [Charge 1](#page-5-0) [Install 1](#page-5-0)

#### *C*

Call Tones [Download](#page-13-0) 9 Camera Share [pictures](#page-10-0) 6 Take a [picture](#page-12-0) 8 **Contacts** [Add](#page-8-0) 4

#### Email [Check](#page-11-0) 7

*E*

[Set](#page-11-0) Up 7 *G* Games

## [Download](#page-13-0) 9

Internet see Web

#### *K*

*I*

Keys ii

#### *M*

[Make a Phone Call 3](#page-7-0) Menus Switch to [Spanish](#page-5-0) 1 [MSN Hotmail 6, 7](#page-10-0) [Mute 3](#page-7-0) [Multimedia Messages 6](#page-10-0)

#### *P*

Phone [Activate](#page-6-0) 2 [Turn](#page-5-0) On 1 Phone Call [Answer](#page-7-0) 3 [Ignore](#page-7-0) 3 [Make](#page-7-0) 3 Phone Number [Retrieve](#page-8-0) 4 [Save](#page-8-0) 4 [Picture Messages 6](#page-10-0) **Pictures** [Take](#page-12-0) 8 *Q*

QWERTY Keyboard ii

#### *R*

[Resources 12](#page-16-0) Ringers

#### [Download](#page-13-0) 9 Ring Tones see Ringers

#### *S*

Screen Savers [Download](#page-13-0) 9 [Sprint Customer Service 10](#page-14-0) [Sprint Family Locator 9](#page-13-0) *T* [Text Messages 6](#page-10-0) [Total Equipment Protection 11](#page-15-0) *V* Voicemail [Retrieve](#page-9-0) 5 [Set](#page-9-0) Up 5 *W* [Web 8](#page-12-0) *Y* [Yahoo! Mail 6, 7](#page-10-0)

The services described in this guide may require a subscription to a service plan and/or may incur additional charges. Not all services will work on all phones. S[ee sprint.com/coverage for more](www.sprint.com/coverage) details.

Important Privacy Message. This phone is capable of determining its/your geographical location. To set controls for access and use of your location information by others, press  $\overline{X}$  > Settings > Others > Location. These settings for the use of location information can be turned on and off. For some applications and services you select, your phone must be turned on and set to allow collection of location information in order to function.

©2011 Sprint. SPRINT and the logo are trademarks of Sprint. KYOCERA is a registered trademark of Kyocera Corporation. Other marks are the property of their respective owners.

Printed in Malaysia **5KKTF38HFNRX-**